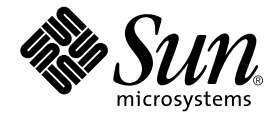

# Solstice Backup<sup>™</sup> 6.0 Roadmap

Sun Microsystems, Inc. 901 San Antonio Road Palo Alto, CA 94303 U.S.A. 650-960-1300

Part No. 806-5609-10 August 2000, Revision A

Send comments about this document to: docfeedback@sun.com

Copyright 2000 Sun Microsystems, Inc., 901 San Antonio Road, Palo Alto, CA 94303-4900 U.S.A. All rights reserved.

This product or document is distributed under licenses restricting its use, copying, distribution, and decompilation. No part of this product or document may be reproduced in any form by any means without prior written authorization of Sun and its licensors, if any. Third-party software, including font technology, is copyrighted and licensed from Sun suppliers.

Parts of the product may be derived from Berkeley BSD systems, licensed from the University of California. UNIX is a registered trademark in the U.S. and other countries, exclusively licensed through X/Open Company, Ltd.

Sun, Sun Microsystems, the Sun logo, AnswerBook2, docs.sun.com, Solstice Backup, Java, SunOS, and Solaris are trademarks, registered trademarks, or service marks of Sun Microsystems, Inc. in the U.S. and other countries. All SPARC trademarks are used under license and are trademarks or registered trademarks of SPARC International, Inc. in the U.S. and other countries. Products bearing SPARC trademarks are based upon an architecture developed by Sun Microsystems, Inc. Legato NetWorker® is a registered trademark of Legato Systems, Inc.

The OPEN LOOK and Sun™ Graphical User Interface was developed by Sun Microsystems, Inc. for its users and licensees. Sun acknowledges the pioneering efforts of Xerox in researching and developing the concept of visual or graphical user interfaces for the computer industry. Sun holds a non-exclusive license from Xerox to the Xerox Graphical User Interface, which license also covers Sun's licensees who implement OPEN LOOK GUIs and otherwise comply with Sun's written license agreements. PostScript is a trademark or registered trademark of Adobe Systems, Incorporated, which may be registered in certain jurisdictions.

Federal Acquisitions: Commercial Software—Government Users Subject to Standard License Terms and Conditions.

DOCUMENTATION IS PROVIDED "AS IS" AND ALL EXPRESS OR IMPLIED CONDITIONS, REPRESENTATIONS AND WARRANTIES, INCLUDING ANY IMPLIED WARRANTY OF MERCHANTABILITY, FITNESS FOR A PARTICULAR PURPOSE OR NON-INFRINGEMENT, ARE DISCLAIMED, EXCEPT TO THE EXTENT THAT SUCH DISCLAIMERS ARE HELD TO BE LEGALLY INVALID.

Copyright 2000 Sun Microsystems, Inc., 901 San Antonio Road, Palo Alto, CA 94303-4900 Etats-Unis. Tous droits réservés.

Ce produit ou document est distribué avec des licences qui en restreignent l'utilisation, la copie, la distribution, et la décompilation. Aucune partie de ce produit ou document ne peut être reproduite sous aucune forme, par quelque moyen que ce soit, sans l'autorisation préalable et écrite de Sun et de ses bailleurs de licence, s'il y en a. Le logiciel détenu par des tiers, et qui comprend la technologie relative aux polices de caractères, est protégé par un copyright et licencié par des fournisseurs de Sun.

Des parties de ce produit pourront être dérivées des systèmes Berkeley BSD licenciés par l'Université de Californie. UNIX est une marque déposée aux Etats-Unis et dans d'autres pays et licenciée exclusivement par X/Open Company, Ltd.

Sun, Sun Microsystems, le logo Sun, AnswerBook2, docs.sun.com, Solstice Backup, Java, SunOS, et Solaris sont des marques de fabrique ou des marques déposées, ou marques de service, de Sun Microsystems, Inc. aux Etats-Unis et dans d'autres pays. Toutes les marques SPARC sont utilisées sous licence et sont des marques de fabrique ou des marques déposées de SPARC International, Inc. aux Etats-Unis et dans d'autres pays. Les produits portant les marques SPARC sont basés sur une architecture développée par Sun Microsystems, Inc. Legato NetWorker® est un marque déposée de Legato Systems, Inc.

L'interface d'utilisation graphique OPEN LOOK et Sun™ a été développée par Sun Microsystems, Inc. pour ses utilisateurs et licenciés. Sun reconnaît les efforts de pionniers de Xerox pour la recherche et le développement du concept des interfaces d'utilisation visuelle ou graphique pour l'industrie de l'informatique. Sun détient une licence non exclusive de Xerox sur l'interface d'utilisation graphique Xerox, cette licence couvrant également les licenciés de Sun qui mettent en place l'interface d'utilisation graphique OPEN LOOK et qui en outre se conforment aux licences écrites de Sun. PostScript est une marque de fabrique d'Adobe Systems, Incorporated, laquelle pourrait é`tre déposée dans certaines juridictions.

LA DOCUMENTATION EST FOURNIE "EN L'ETAT" ET TOUTES AUTRES CONDITIONS, DECLARATIONS ET GARANTIES EXPRESSES OU TACITES SONT FORMELLEMENT EXCLUES, DANS LA MESURE AUTORISEE PAR LA LOI APPLICABLE, Y COMPRIS NOTAMMENT TOUTE GARANTIE IMPLICITE RELATIVE A LA QUALITE MARCHANDE, A L'APTITUDE A UNE UTILISATION PARTICULIERE OU A L'ABSENCE DE CONTREFAÇON.

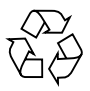

Please Recycle

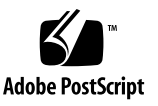

### Contents

**1. [Solstice Backup 6.0 Roadmap 1](#page-4-0)**

[Media Kit Contents](#page-4-1) 1 [Media Kit CD-ROMs 2](#page-5-0) [Solstice Backup Servers, Clients, and Storage Nodes CD-ROMs](#page-5-1) 2 [NetWorker Modules CD-ROM](#page-5-2) 2 [Documentation Suite CD-ROM 3](#page-6-0)

- **2. [Tables of Solstice Backup and Related Information Protection Products](#page-8-0) 5** [Solstice Backup Servers, Clients, and Storage Nodes CD-ROMs](#page-8-1) 5 [NetWorker Modules CD-ROM 7](#page-10-0) [Product Patches 1](#page-16-0)3
- **3. [Table of Product Documentation 1](#page-18-0)5**

[Documentation Suite CD-ROM 1](#page-19-0)6

**4. [Installing and Registering Your Software](#page-30-0) 27**

[Installing Your Software 2](#page-30-1)7

[Locating Your Software](#page-30-2) 27

[Locating Your Installation Documentation](#page-31-0) 28

[Reviewing Documentation from the Documentation CD-ROM](#page-31-1) 28

[Enabling and Registering Solstice Backup and NetWorker Module Products 2](#page-32-0)9

[Enabler Codes for Purchased Software 3](#page-33-0)0

[Enabler Codes for Evaluation Software 3](#page-33-1)0

[Purchasing an Enabler Certificate](#page-35-0) 32

[Registering and Authorizing the Software for Permanent Use](#page-35-1) 32

[45-Day Evaluation Enabler Codes](#page-36-0) 33

## <span id="page-4-0"></span>Solstice Backup 6.0 Roadmap

Thank you for purchasing the Solstice Backup™ family of information protection products. This media kit includes the following:

- Media Kit Contents: Tables of Solstice Backup and related information protection products on each CD-ROM.
- Media kit CD-ROMS: These CD-ROMS contain your product software and electronic documentation.

## <span id="page-4-1"></span>Media Kit Contents

This document helps you navigate through this media kit. It contains:

- Tables of Solstice Backup products on each CD-ROM (page 3)
- Table of available patches for Solstice Backup software (page 12)
- Table of Solstice Backup product documentation (page 13)
- Installation and registration instructions (page 21)
- Table of available Solstice Backup evaluation enabler codes (page 25)

## <span id="page-5-0"></span>Media Kit CD-ROMs

This media kit contains the following CD-ROMs:

### <span id="page-5-1"></span>Solstice Backup Servers, Clients, and Storage Nodes CD-ROMs

These CD-ROMs include:

- Solstice Backup server, client, and storage node software for the Solaris™ operating environment  $(SPARC^{\mathbb{N}})$
- NetWorker client and storage node software for  $UNIX^{\omega}$  operating systems, including AIX, Compaq Tru64 UNIX, HP-UX, Solaris (SPARC), SGI IRIX, and Sequent DYNIX/ptx
- NetWorker client and storage node software for Microsoft Windows NT (Intel and Alpha) and Microsoft Windows 2000 (Intel)
- NetWorker client software for Microsoft Windows 95, Microsoft Windows 98, Solaris (Intel), and  $SunOS^{TM}$  operating environments
- NetWorker client software for NetWare
- NetWorker storage node and client software for MPE/iX
- *Solstice Backup 6.0 Administrator's Guide*, *Solstice Backup 6.0 Installation Guide*, and *Solstice Backup Release Notes*

### <span id="page-5-2"></span>NetWorker Modules CD-ROM

This CD-ROM includes:

- NetWorker Modules for Microsoft Windows NT and UNIX clients that support a wide variety of leading database applications, including Microsoft SQL Server, SAP R/3, Oracle, Informix, DB2, and Sybase
- Support for messaging, such as NetWorker Modules for Lotus Notes and Microsoft Exchange Server
- NetWorker Module for  $EMC<sup>2</sup>$  Symmetrix for Oracle (for support information about this NetWorker Module, see ["Enabling and Registering Solstice Backup and](#page-32-1) [NetWorker Module Products" on page 29\)](#page-32-1)
- NetWorker Module for  $EMC<sup>2</sup>$  Symmetrix for SAP R/3 on Oracle (for support information about this NetWorker Module, see ["Enabling and Registering Solstice](#page-32-1) [Backup and NetWorker Module Products" on page 29\)](#page-32-1)

### <span id="page-6-0"></span>Documentation Suite CD-ROM

This CD-ROM includes:

■ Documentation for NetWorker and other information protection software

Most of the documentation files are provided in Adobe® Acrobat (*.pdf*) or HTML format. You can find information quickly using hyperlinks, and share documents with several users at the same time.

■ GNU Ghostscript software

This software is used for printing PostScript™ (*.ps*) files from the DYNIX/ptx operating system.

## <span id="page-8-2"></span><span id="page-8-0"></span>Tables of Solstice Backup and Related Information Protection Products

*Note:* Your computer might display filenames and pathnames on your CD-ROM in upper case or lower case, depending on which operating system you use to access the CD-ROM.

## <span id="page-8-1"></span>Solstice Backup Servers, Clients, and Storage Nodes CD-ROMs

The table below lists the contents of the Solstice Backup Servers, Clients, and Storage Nodes CD-ROM.

**TABLE 2-1** Soistice Backup Servers, Clients, and Storage Nodes CD-ROM Volume 1

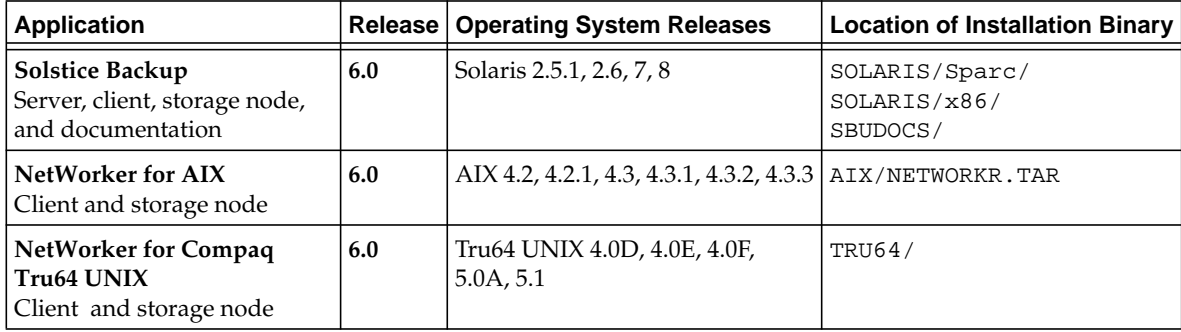

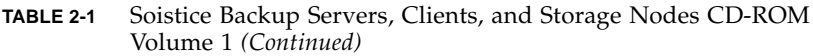

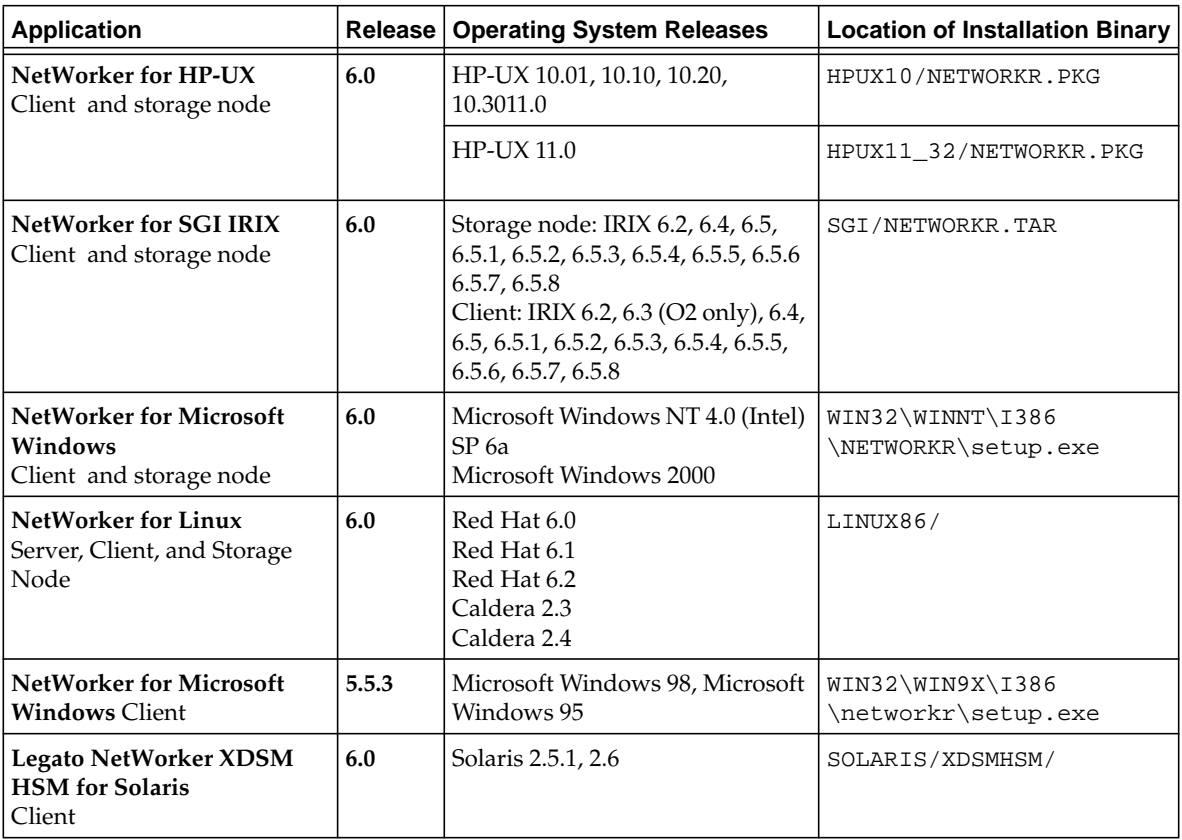

#### **TABLE 2-2** Solstice Backup Servers, Clients, and Storage Nodes CD-ROM Volume 2

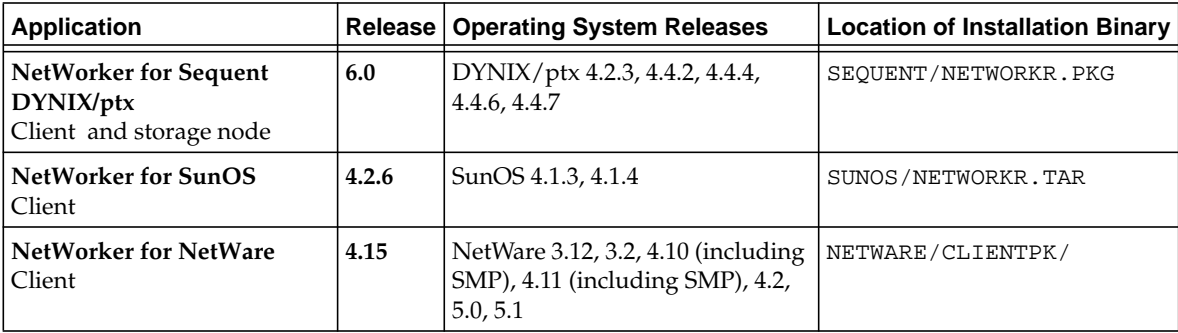

| NetWorker for NetWare<br>Server                 | 4.15 | NetWare 4.11 (including SMP),<br>5.0, 5.1 | NETWARE/NWSERVER/ |
|-------------------------------------------------|------|-------------------------------------------|-------------------|
| NetWorker for MPE/iX<br>Client and storage node | .5.5 | MPE/ iX 5.5                               | MPE/NW55MPE.STORE |

**TABLE 2-2** Solstice Backup Servers, Clients, and Storage Nodes CD-ROM Volume 2 *(Continued)*

## <span id="page-10-0"></span>NetWorker Modules CD-ROM

The table below lists the contents of the NetWorker Modules CD-ROM.

*Note:* Sun does not support the following products found on the NetWorker Application Modules CD-ROM, included in your media kit:

- NetWorker Module for EMC Symmetrix for SAP R/3 on Oracle
- NetWorker Module for EMC Symmetrix for Oracle

For more information about these products, contact Legato Systems at sbusales@legato.com.

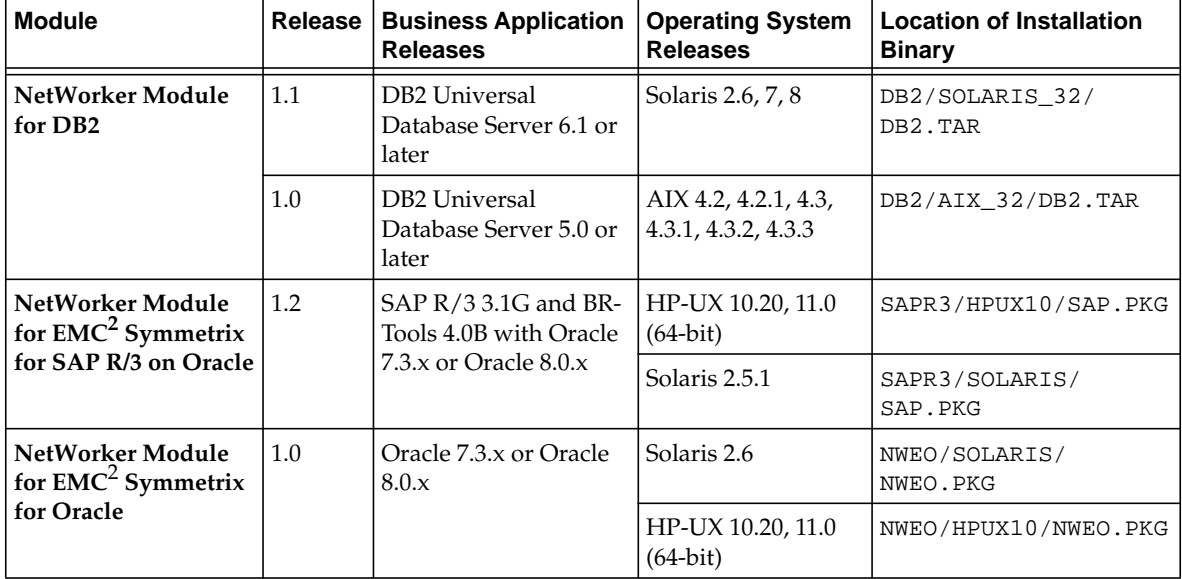

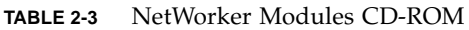

| <b>Module</b>                    | Release | <b>Business Application</b><br><b>Operating System</b><br><b>Releases</b><br><b>Releases</b>                                       |                                       | <b>Location of Installation</b><br><b>Binary</b> |  |
|----------------------------------|---------|----------------------------------------------------------------------------------------------------|---------------------------------------|--------------------------------------------------|--|
| NetWorker Module<br>for Informix | 2.0     | Informix Dynamic<br>Server $7.3X$ ; Informix<br>Parallel Server $8.21$ ;<br>Informix Universal<br>Server $^{TM}_{T M}$ 9.14 & 9.2  | Tru64 UNIX 4.0<br>$(D-F)$             | NMI20/TRU64/NMI.TAR                              |  |
|                                  |         | Informix Dynamic<br>$\frac{1}{2}$ Server $\frac{1}{2}$ 7.3X; Informix<br>Universal Server<br>9.12, 9.1, 9.2                        | Microsoft Windows<br>NT 4.0           | NMI20\I386\NETWORKR\<br>SETUP.EXE                |  |
|                                  |         | Informix Dynamic<br>Server 7.3X;<br><b>Informix Parallel</b><br>Server 8.11-8.2x;<br><b>Informix Universal</b><br>Server 9.12-9.14 | $HP$ -UX $10.x$                       | NMI20/HPUX10/NMI.TAR                             |  |
|                                  |         | Informix Dynamic<br>Server 7.3X; Informix<br>Parallel Server 8.21;<br>Informix Universal<br>Server 9.2                             | HP-UX 11.x (32-bit)                   | NMI20/HPUX11_32/<br>NMI.TAR                      |  |
|                                  |         | Informix Dynamic<br>Server 7.3X;<br><b>Informix Parallel</b><br>Server 8.11-8.2x;<br>Informix Universal<br>Server 9.12, 9.14       | $HP-UX 11.x (64-bit)$                 | NMI20/HPUX11_64/<br>NMI.TAR                      |  |
|                                  |         | Informix Dynamic<br>Server 7.3X; Informix<br>Parallel Server 8.2, 8.21;<br>Informix Universal<br>Server 9.12, 9.14, 9.2            | AIX 4.2.1                             | NMI20/AIX_32/NMI.TAR                             |  |
|                                  |         | Informix Dynamic<br>Server 7.3X; Informix<br>Parallel Server 8.2, 8.21;<br>Informix Universal<br>Server 9.12, 9.14, 9.2            | $\angle$ AIX 4.3x (32-bit)            | NMI20/AIX_32/NMI.TAR                             |  |
|                                  |         | Informix Dynamic<br>Server 7.3X; Informix<br>Parallel Server 8.3                                                                   | $\text{AIX } 4.3x \ (64 \text{ bit})$ | NMI20/AIX_64/NMI.TAR                             |  |

**TABLE 2-3** NetWorker Modules CD-ROM *(Continued)*

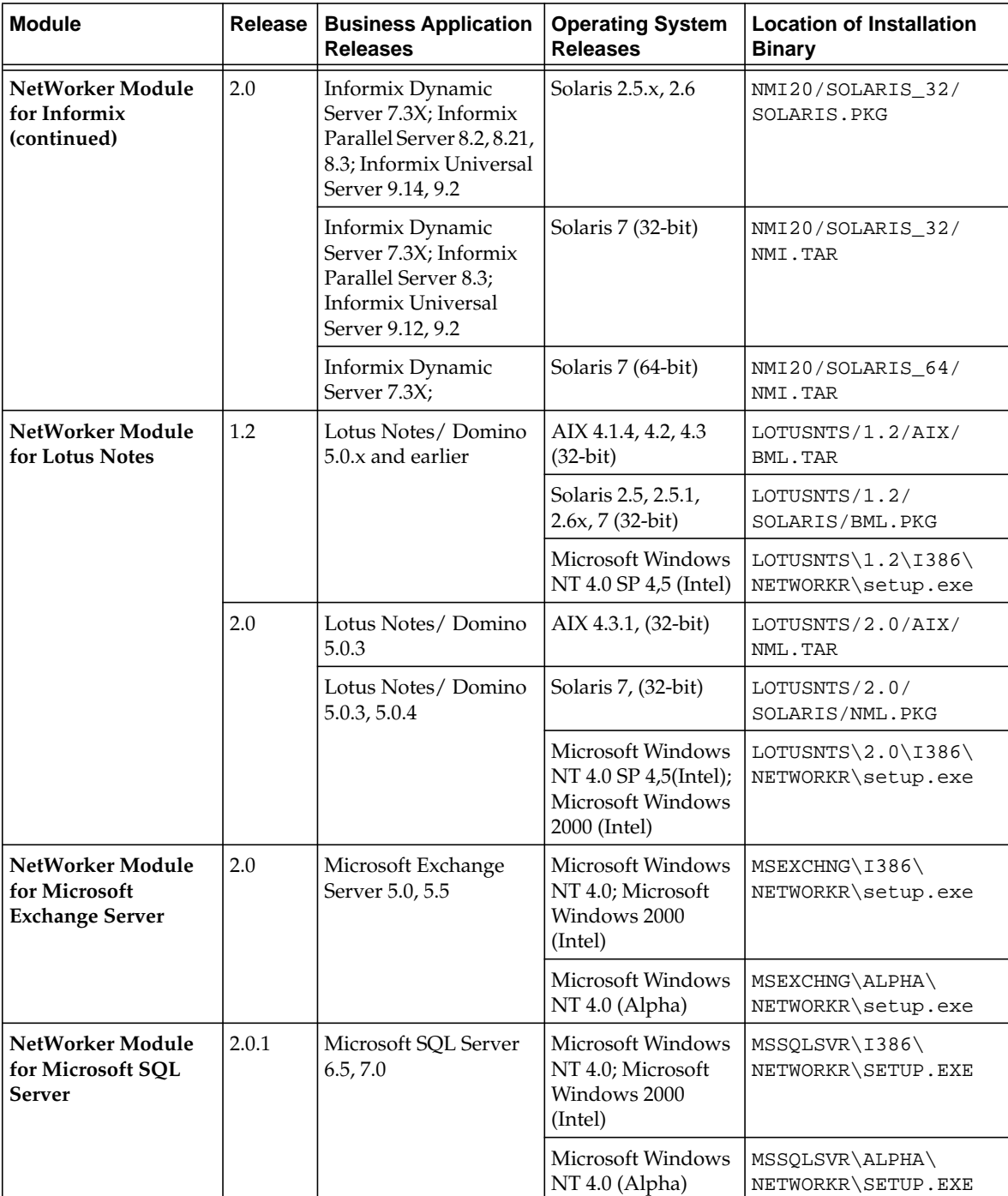

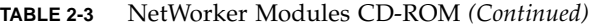

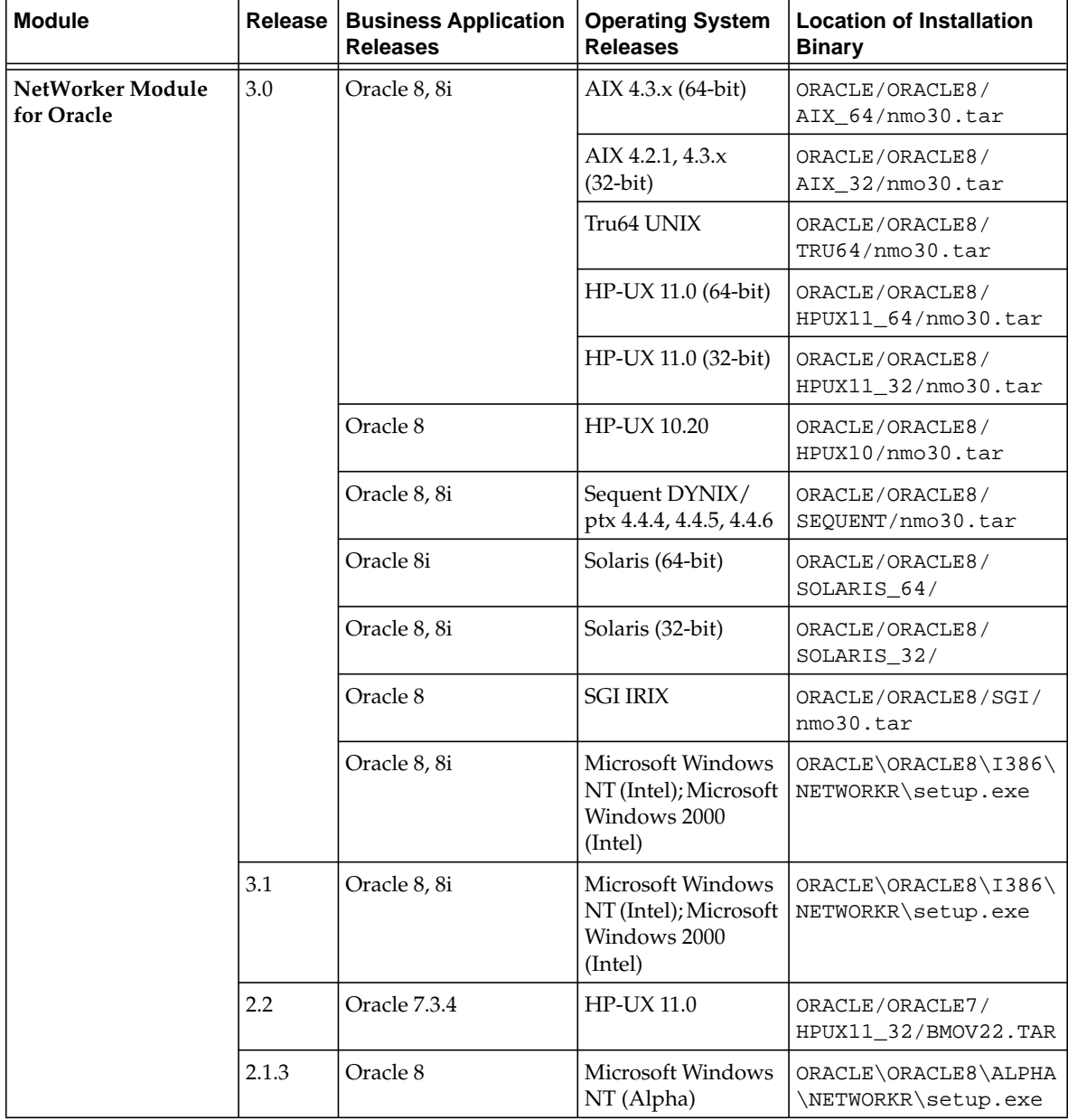

#### **TABLE 2-3** NetWorker Modules CD-ROM *(Continued)*

| <b>Module</b>                              | <b>Release</b>         | <b>Business Application</b><br><b>Releases</b>                                                                                   | <b>Operating System</b><br><b>Releases</b>      | <b>Location of Installation</b><br><b>Binary</b> |
|--------------------------------------------|------------------------|----------------------------------------------------------------------------------------------------|-------------------------------------------------|--------------------------------------------------|
| NetWorker Module<br>for Oracle (continued) | 2.1.2                  | Oracle 7.3.4                                                                                                    | AIX 4.2.1, 4.3.x<br>$(32-bit app)$              | ORACLE/ORACLE7/<br>AIX 32/BMOV212.TAR            |
|                                            |                        |                                                                                                    | Tru64 UNIX                                      | ORACLE/ORACLE7/<br>TRU64/BMOV212.TAR             |
|                                            |                        |                                                                                                    | Solaris (32-bit)                                | ORACLE/ORACLE7/<br>SOLARIS_32/<br>BMOV212.PKG    |
|                                            |                        |                                                                                                    | $HP-UX$ 10. $x$                                 | ORACLE/ORACLE7/<br>HPUX10/BMOV212.TAR            |
|                                            |                        |                                                                                                    | Microsoft Windows<br>NT (Intel)                 | ORACLE\ORACLE7\I386\<br>NETWORKR\setup.exe       |
| NetWorker Module                           | 2.0                    | SAP $R/3$ 3.1 with                                                                                                    | <b>HP-UX 10.2</b>                               | SAPR3/HPUX/SAP.PKG                               |
| for SAP R/3 on Oracle                      |                        | Oracle 7.3.4<br>SAP $R/3$ 4.0 with<br>Oracle 7.3.4, 8.0.6, 8.1.5<br>SAP $R/3$ 4.5 with<br>Oracle 8.0.6, 8.1.5x                   | <b>HP-UX 11.0</b>                               | SAPR3/HPUX11_32/<br>SAP.PKG                      |
|                                            |                        |                                                                                                    | Solaris (32-bit)                                | SAPR3/SOLARIS/<br>SAP.PKG                        |
|                                            |                        |                                                                                                    | AIX 4.3x (32-bit)                               | SAPR3/AIX/SAP.TAR                                |
|                                            |                        | SAP $R/3$ 4.6 with<br>Oracle 8.0.6, 8.1.5                                                                                        | Tru64 UNIX 4.0F                                 | SAPR3/TRU64/SAP.TAR                              |
|                                            |                        | SAP $R/3$ 4.0 with<br>Oracle 8.04, 8.1.5<br>SAP R/3 4.5 with<br>Oracle 8.0.4, 8.1.5<br>SAP $R/3$ 4.6 with<br>Oracle 8.0.4, 8.1.5 | Microsoft Windows<br>NT 4.0, SP 4,5 (Intel)     | SAPR3\1386\NETWORKR\<br>setup.exe                |
| NetWorker Module<br>for Sybase             | 2.0<br>Sybase ASE 12.0 |                                                                                                    | AIX 4.3.2 (32-bit and<br>$64$ -bit)             | SYBASE/SYB2_2/AIX/<br>BMS.TAR                    |
|                                            |                        |                                                                                                    | HP-UX 11.0 (32-bit<br>and 64-bit)               | SYBASE/SYB2_2/HPUX/<br>BMS.PKG                   |
|                                            |                        |                                                                                                    | Solaris 2.6, 7 (32-bit<br>and 64-bit)           | SYBASE/SYB2_2/<br>SOLARIS/BMS.PKG                |
|                                            |                        |                                                                                                    | Microsoft Windows<br>NT 4.0, SP 4, 5<br>(Intel) | SYBASE\SYB2_2\i386\<br>NETWORKR\setup.exe        |

**TABLE 2-3** NetWorker Modules CD-ROM *(Continued)*

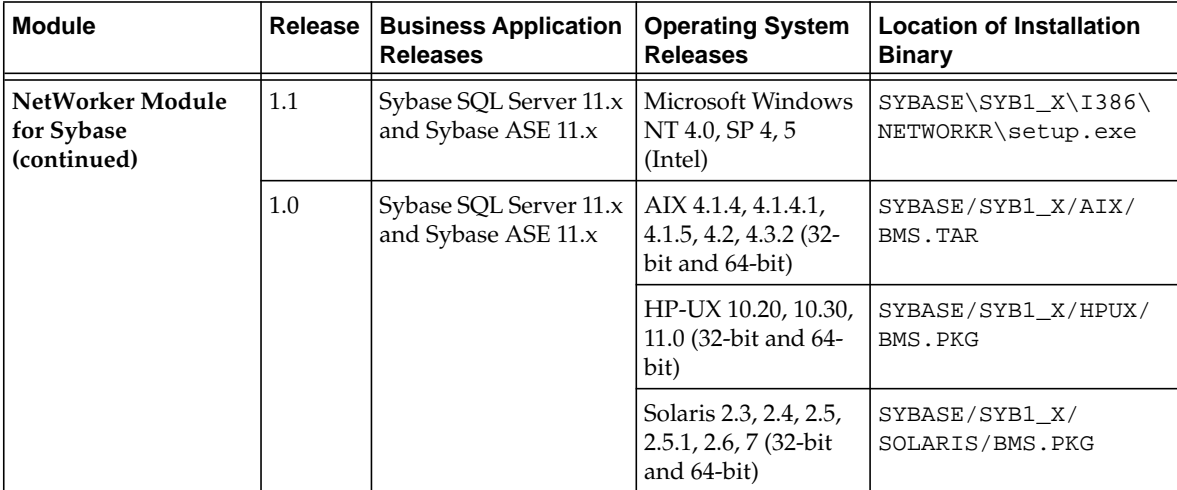

#### **TABLE 2-3** NetWorker Modules CD-ROM *(Continued)*

## <span id="page-16-0"></span>Product Patches

This table lists the software patches available for some NetWorker products. The patch provided for a specific product will resolve problems encountered after the product was released.

*Note:* Your computer might display filenames and pathnames on your CD-ROM in upper case or lower case, depending on which operating system you use to access the CD-ROM.

| <b>Application</b>                            | Release   Date   | <b>Patch Number and</b><br><b>Operating System</b><br>Release                                         | <b>CD-ROM</b>           | <b>Location of Installation</b><br><b>Binary</b>                    |
|-----------------------------------------------|------------------|----------------------------------------------------------------------------------------------------|-------------------------|---------------------------------------------------------------------|
| NetWorker Module<br>for Microsoft<br>Exchange | $2.0 - 002$      | Mar. 2000   Patch 2.0-002<br>Microsoft Windows<br>NT (Intel)<br>Microsoft Exchange<br>Server 5.0, 5.5 | NetWorker<br>Modules CD | MSEXCHNG/I386/<br>SUPPORT/PATCHES/<br>20003/NETWORKR/<br>SETUP.EXE  |
|                                               |                  | Patch 2.0-002<br>Microsoft Windows<br>NT (Alpha)<br>Microsoft Exchange<br>Server 5.0, 5.5             |                         | MSEXCHNG/ALPHA/<br>SUPPORT/PATCHES/<br>20003/NETWORKR/<br>SETUP.EXE |
| NetWorker Module<br>for SQL Server            | $2.0.1 -$<br>002 | Mar. 2000   Patch 2.0.1-002<br>Microsoft Windows<br>NT (Intel)                                        | NetWorker<br>Modules CD | MSSOLSVR\1386\<br>NETWORKR\SUPPORT\<br><b>PATCHES</b>               |
|                                               |                  | Patch 2.0.1-002<br>Microsoft Windows<br>NT (Alpha)                                                    |                         | MSSQLSVR\ALPHA\<br>NETWORKR\SUPPORT\<br>PATCHES                     |

**TABLE 2-4** Product Patches Available on CD-ROM

## <span id="page-18-0"></span>Table of Product Documentation

The Documentation Suite CD-ROM contains Legato documentation that supplements your Solstice Backup documentation. Solstice Backup documentation is found on the Solstice Backup Servers, Clients, and Storage Nodes CD-ROM.

In addition to the product documentation provided on the Documentation Suite CD-ROM, Legato also offers an extensive archive of product documentation at its web site at www.legato.com.

*Note:* Your computer might display filenames and pathnames on your CD-ROM in upper case or lower case, depending on which operating system you use to access the CD-ROM.

## Documentation Suite CD-ROM

The table below lists the contents of the Documentation Suite CD-ROM.

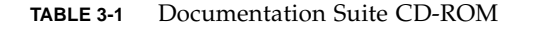

<span id="page-19-0"></span>

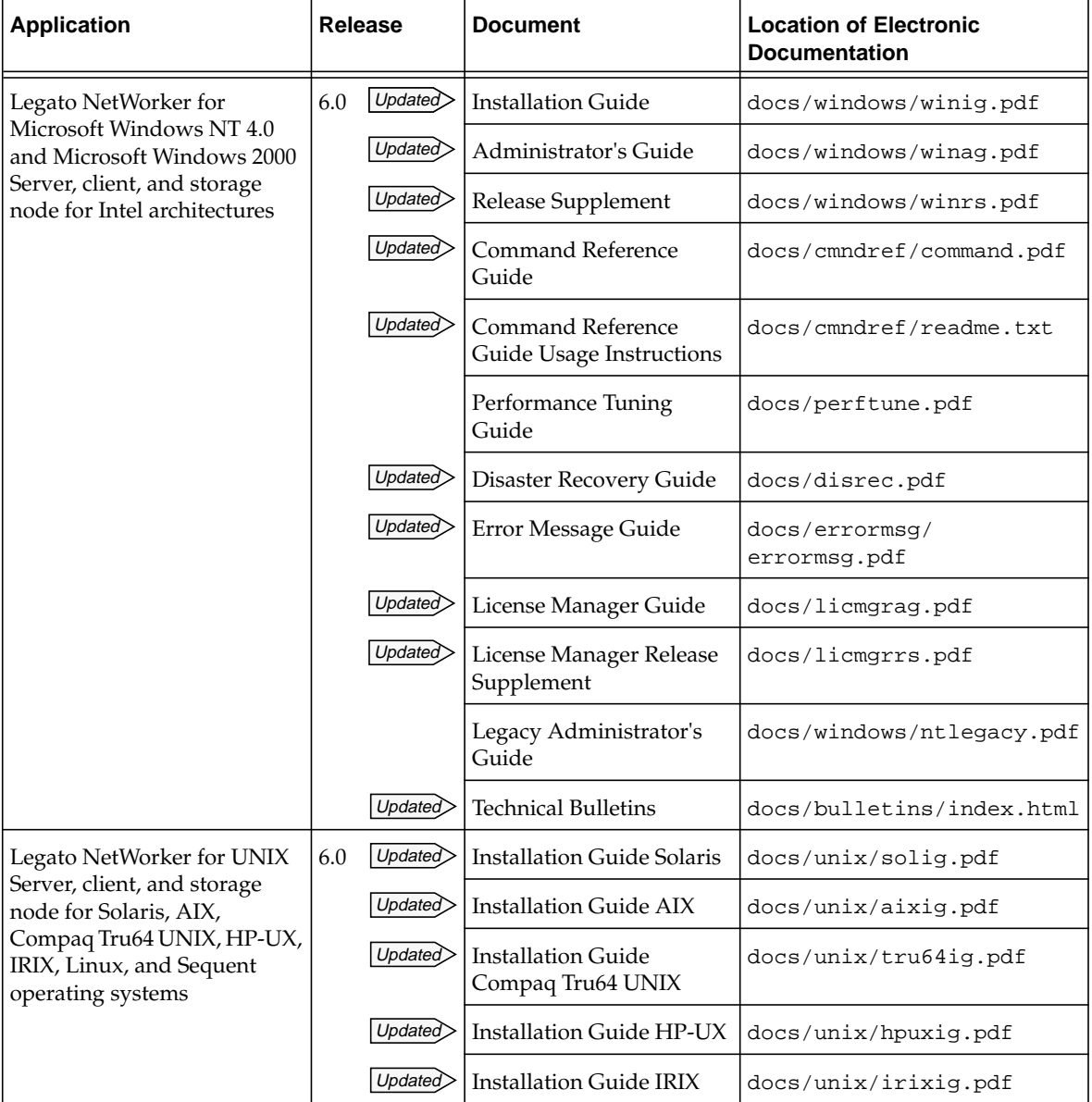

| <b>Application</b>                                                                 | <b>Release</b> | <b>Document</b>                                         | <b>Location of Electronic</b><br><b>Documentation</b> |
|------------------------------------------------------------------------------------|----------------|---------------------------------------------------------|-------------------------------------------------------|
| Legato NetWorker for UNIX<br>Server, client, and storage<br>node for Solaris, AIX, | Upated         | <b>Installation Guide Linux</b>                         | docs/unix/linuxig.pdf                                 |
|                                                                                    | Updated        | <b>Installation Guide Sequent</b>                       | docs/unix/seqig.pdf                                   |
| Compaq Tru64 UNIX, HP-UX,<br>IRIX, Linux, and Sequent                              |                |                                                         | docs/unix/seqig.ps                                    |
| operating systems<br>(continued)                                                   | Updated        | Administrator's Guide                                   | docs/unix/uxag.pdf                                    |
|                                                                                    |                |                                                         | docs/unix/uxag.ps                                     |
|                                                                                    | Updated        | Release Supplement                                      | docs/unix/uxrs.pdf                                    |
|                                                                                    |                |                                                         | docs/unix/uxrs.ps                                     |
|                                                                                    | Updated        | Command Reference<br>Guide                              | docs/cmndref/command.pdf                              |
|                                                                                    |                | <b>Command Reference</b><br>Guide Usage Instructions    | docs/cmndref/readme.txt                               |
|                                                                                    |                | Performance Tuning<br>Guide                             | docs/perftune.pdf                                     |
|                                                                                    | <b>Updated</b> | Disaster Recovery Guide                                 | docs/disrec.pdf                                       |
|                                                                                    |                |                                                         | docs/unix/disrec.ps                                   |
|                                                                                    | Updated        | Error Message Guide                                     | docs/errormsg/<br>errormsg.pdf                        |
|                                                                                    | Updated        | License Manager Guide                                   | docs/licmgrag.pdf                                     |
|                                                                                    |                |                                                         | docs/licmgrag.ps                                      |
|                                                                                    | Updated        | License Manager Release<br>Supplement                   | docs/licmgrrs.pdf                                     |
|                                                                                    |                |                                                         | docs/licmgrrs.ps                                      |
|                                                                                    | <b>Updated</b> | <b>Technical Bulletins</b>                              | docs/bulletin/index.html                              |
| Legato NetWorker for                                                               | 4.15           | <b>Installation Guide</b>                               | docs/netware/nwig.pdf                                 |
| NetWare<br>Server and client                                                       |                | Administrator's Guide<br>(Microsoft Windows NT<br>user) | docs/netware/ntnwag.pdf                               |

**TABLE 3-1** Documentation Suite CD-ROM *(Continued)*

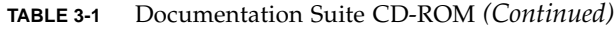

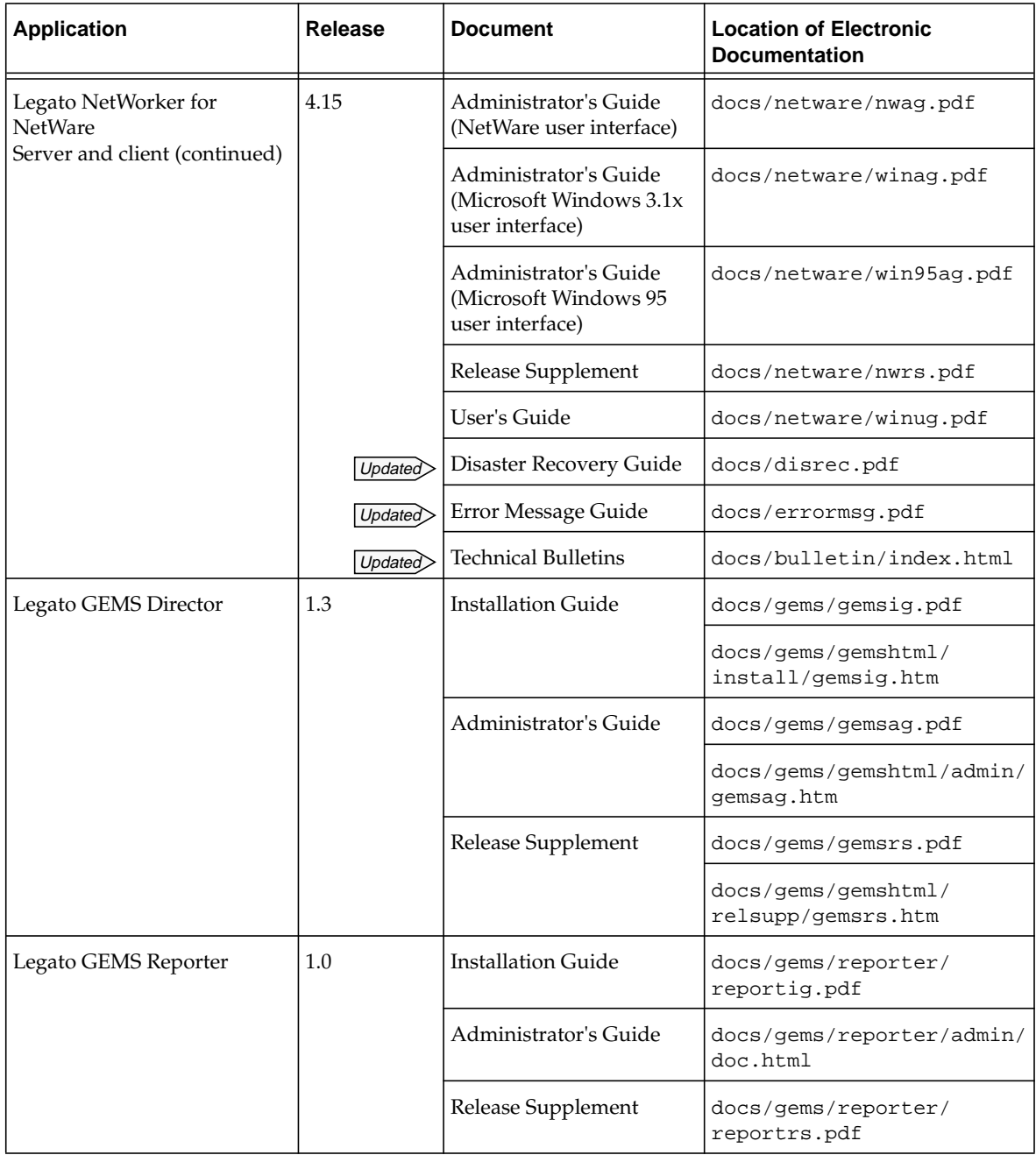

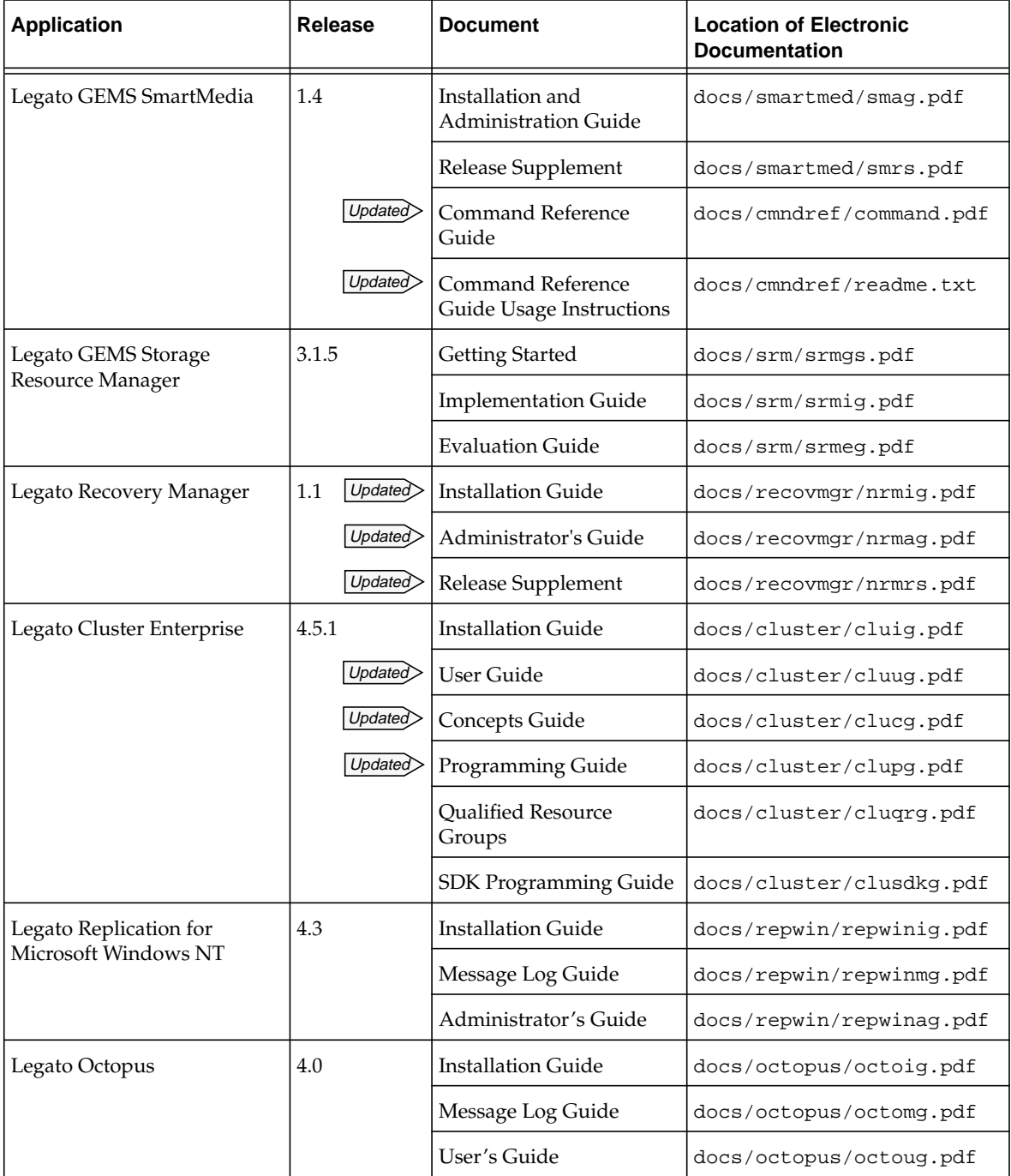

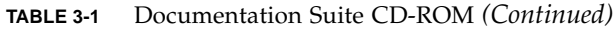

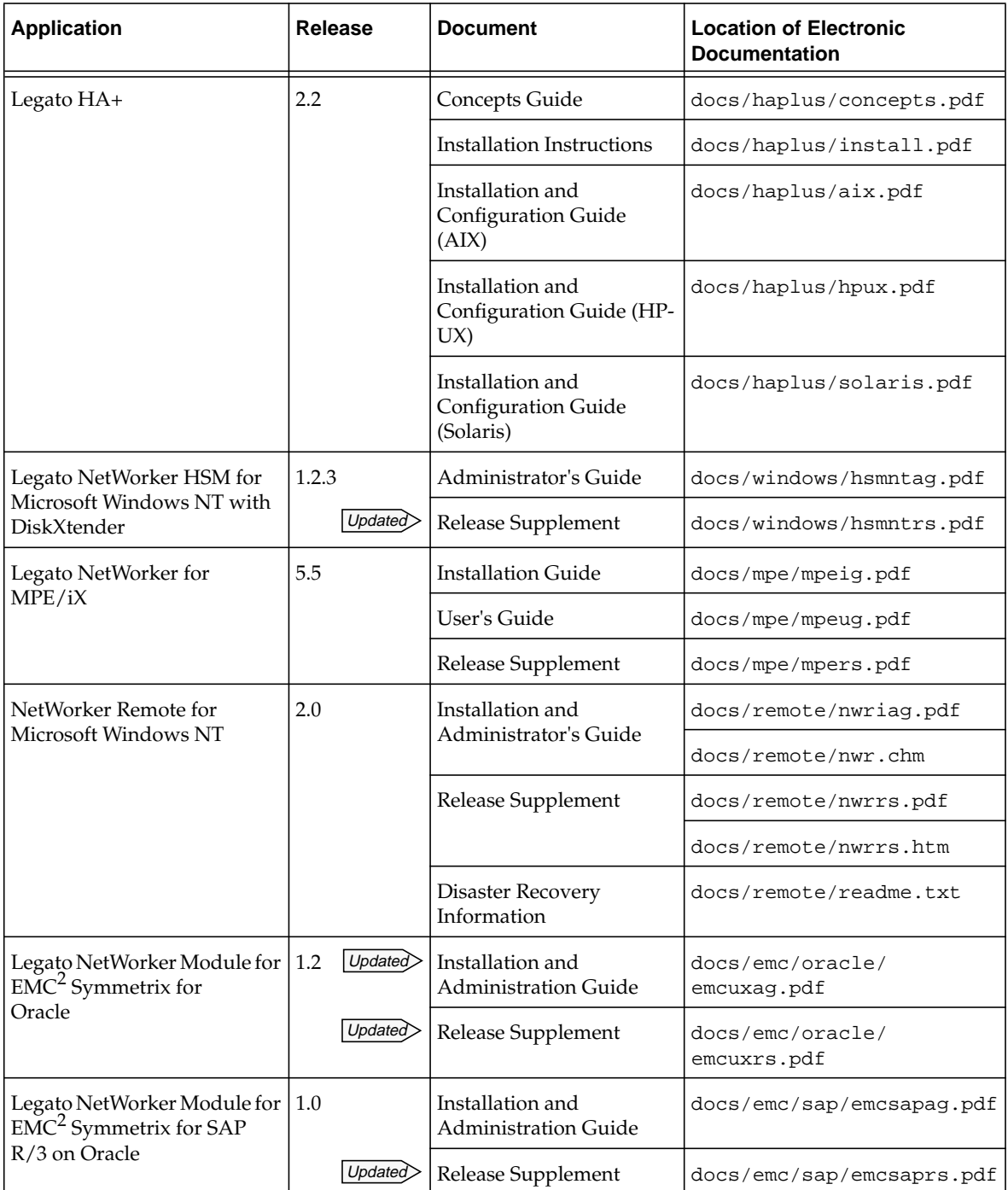

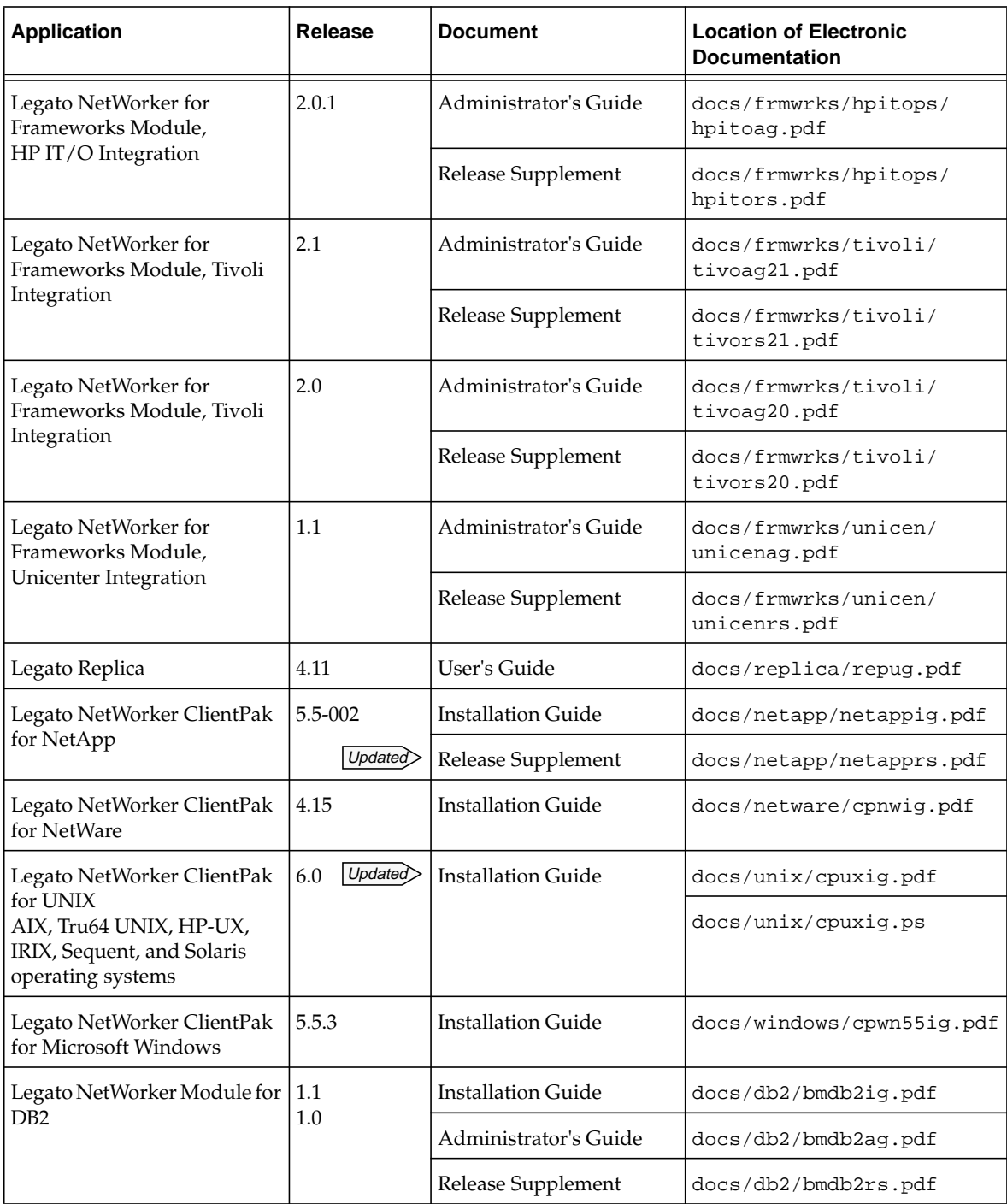

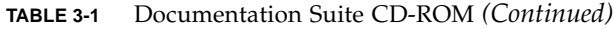

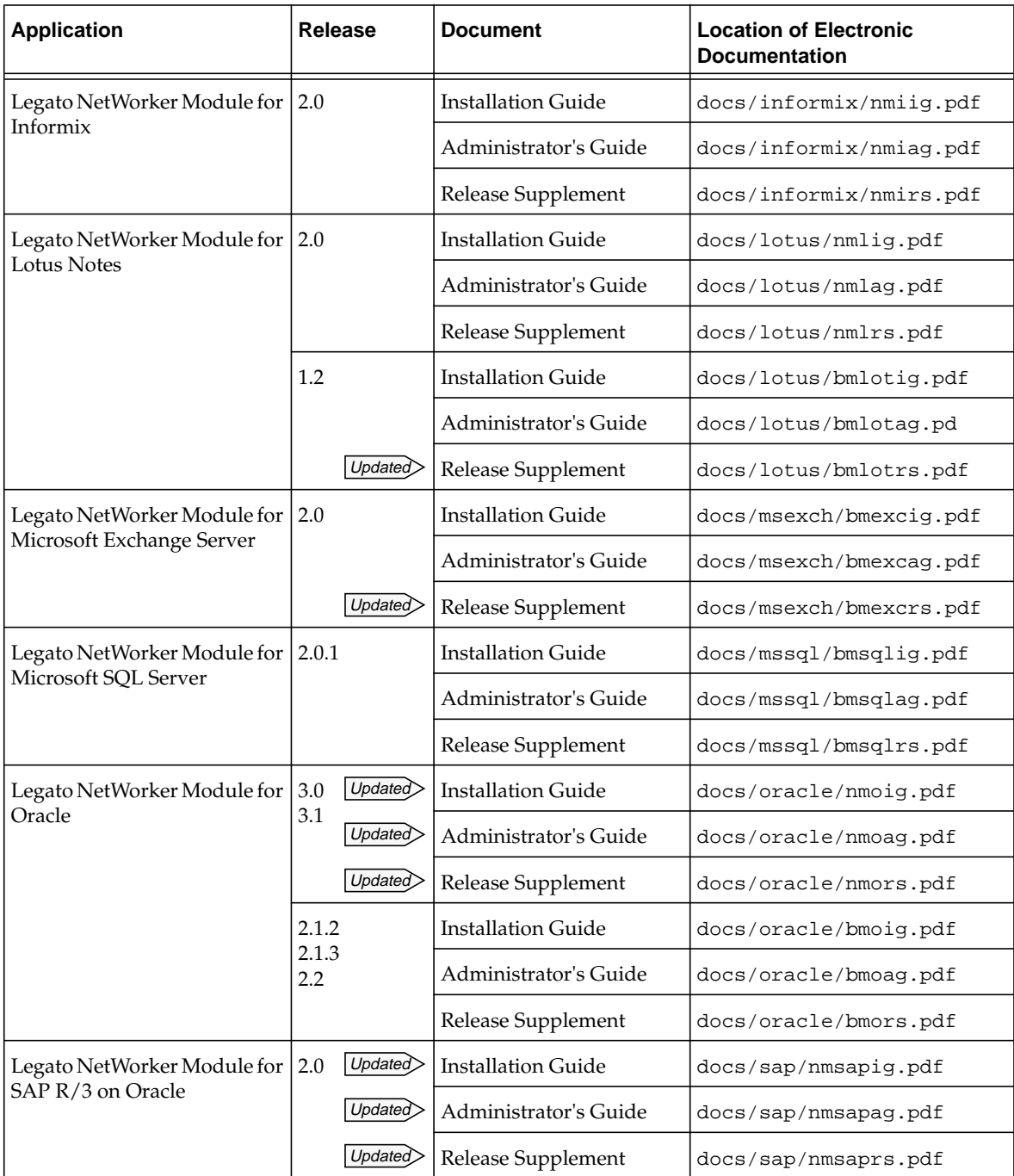

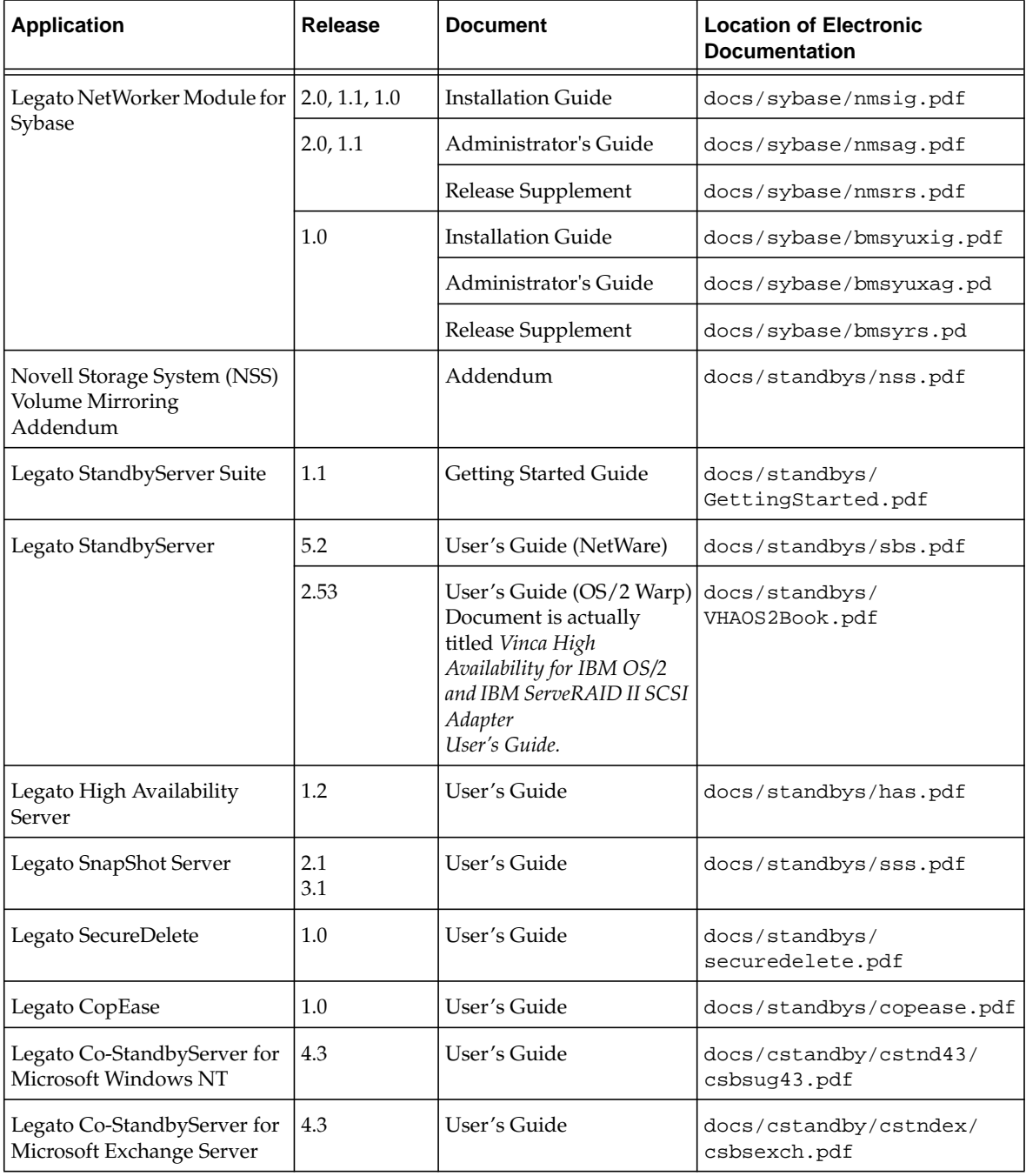

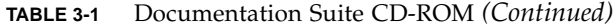

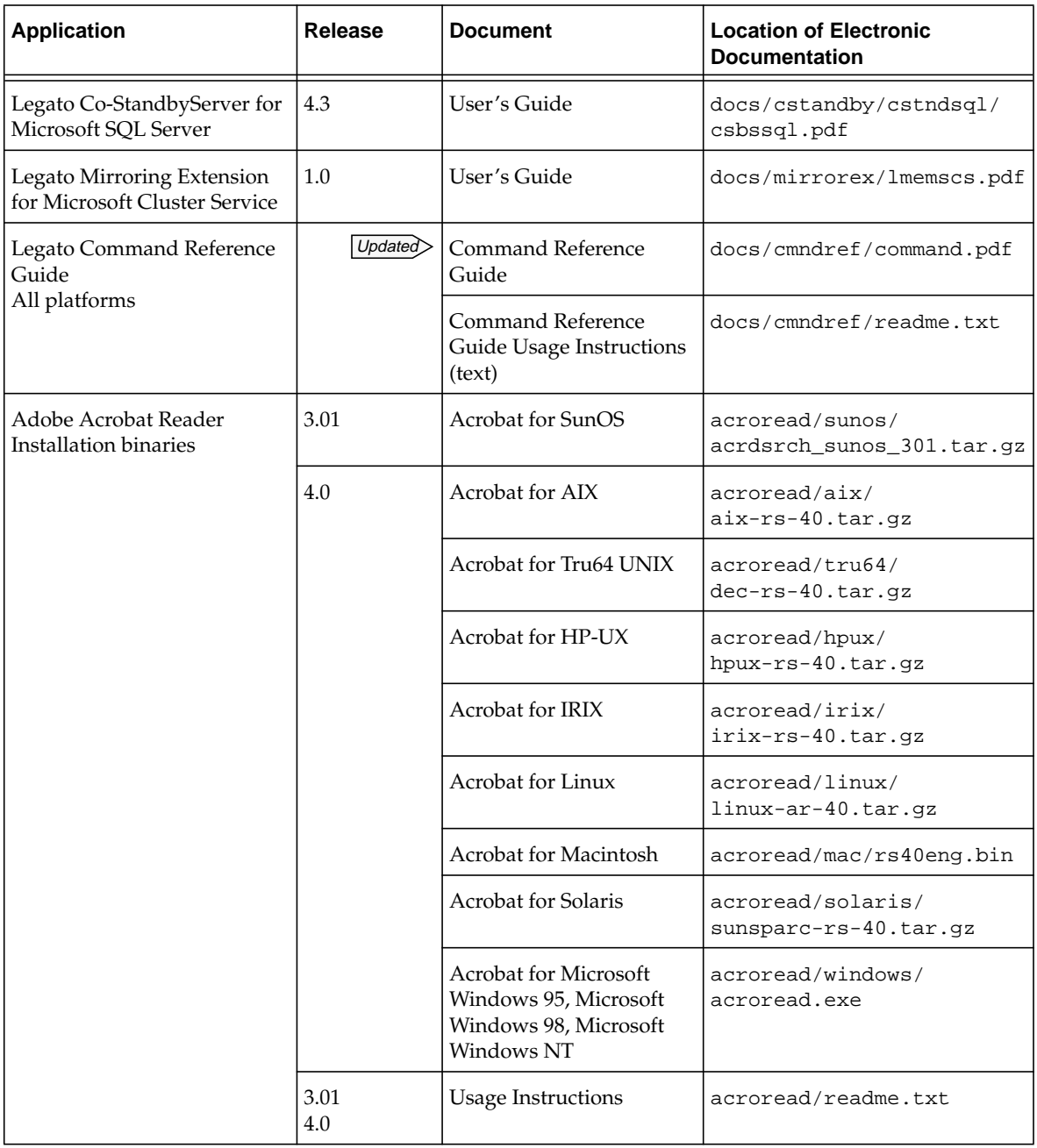

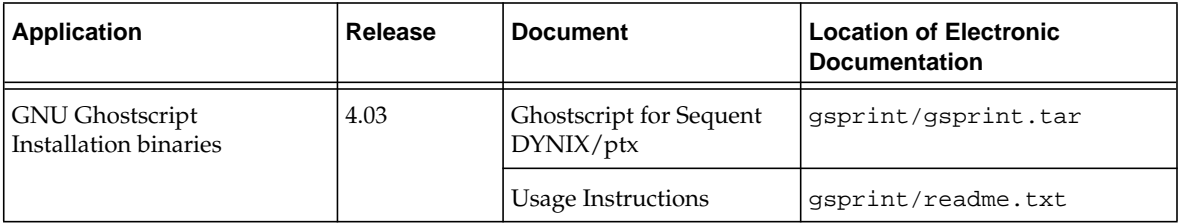

## <span id="page-30-0"></span>Installing and Registering Your Software

This section provides instructions on how to install and register your software.

## <span id="page-30-1"></span>Installing Your Software

To install your software you need to complete the following tasks:

- Locate your software. See ["Locating Your Software"](#page-30-2) below.
- Locate your installation documentation. See ["Locating Your Installation](#page-31-0) [Documentation" on page 28](#page-31-0).
- Review your installation documentation. See ["Reviewing Documentation from the](#page-31-1) [Documentation CD-ROM" on page 28](#page-31-1).
- Install your software. See ["To Install Your Software" on page 29.](#page-32-2)

### <span id="page-30-2"></span>Locating Your Software

To locate your software, read the ["Tables of Solstice Backup and Related Information](#page-8-2) [Protection Products" on page 5](#page-8-2) to determine which CD-ROM and directory path contain the software you want to install.

### <span id="page-31-0"></span>Locating Your Installation Documentation

Solstice Backup installation documentation is found on the Solstice Backup Servers, Clients, and Storage Nodes CD-ROM, in the SBUDOCS directory.

### <span id="page-31-1"></span>Reviewing Documentation from the Documentation CD-ROM

You can review Solstice Backup and related information protection product documentation by using the appropriate viewer. Solstice Backup documentation can be distributed in one or more of the following formats:

- Adobe Acrobat files (.pdf)
- PostScript files (.ps)
- HTML files (.htm or .html)
- HTML Help files (.chm)

#### ▼ To View Adobe Acrobat Files

Determine whether the Adobe Acrobat Reader software is installed on your computer. If it is not installed, find the Acrobat binary for your computer on the Documentation Suite CD-ROM under /acroread. Use a login account with Administrator or root privileges to install this software on your computer.

- For UNIX platforms, copy the .tar file from the directory for your platform to a temporary extraction directory. Use the **tar** command with the appropriate options for your platform to extract the file. After the extraction is complete, use the **./INSTALL** command to install Acrobat Reader.
- For Microsoft Windows platforms, double-click the self-extracting executable acroread.exe.

#### ▼ To View PostScript Files

To install the GNU Ghostscript software, refer to /gsprint/readme.txt on the documentation CD-ROM for instructions*.* The GNU Ghostscript documentation provides information on how to print a PostScript (.ps) file.

#### ▼ To View HTML Files

To view HTML files, use an appropriate browser.

#### To View HTML Help Files

To view Microsoft HTML Help files (.chm*),* use the Microsoft Help browser on your Microsoft Windows computer. If your version of Internet Explorer does not support HTML Help, download the latest version of the Microsoft help file executable, hhupd.exe, from the Microsoft web site:

www.msdn.microsoft.com/workshop/author/htmlhelp/distrib.asp

### <span id="page-32-2"></span>▼ To Install Your Software

To install your software:

- 1. Verify that your computer meets the minimum hardware and software requirements. These are listed in the installation instructions for your product.
- 2. Insert the product CD-ROM that includes the software you want to install in your CD-ROM drive.
- 3. Install and configure the software according to the instructions in the installation documentation for your product.

<span id="page-32-1"></span>For late-breaking tips or information, refer to the *Release Notes* that may be listed for your product.

You can also consult the Solstice Backup 6.0 Administrator's Guide, which contains additional information to guide you through the configuration process.

4. Customize your product to your environment as needed. Refer to the documentation on the Documentation Suite CD-ROM, as well as on your product's online Help to learn about its features.

## <span id="page-32-0"></span>Enabling and Registering Solstice Backup and NetWorker Module Products

This section provides information for enabling your Solstice Backup software for purposes of evaluation and permanent registration, specifically:

- Enabler codes for *purchased* software
- Enabler codes for *evaluation* software
- Purchasing an Enabler Certificate
- Registering and authorizing the NetWorker software
- Contacting Customer Support

*Note:* Sun does not support the following products found on the NetWorker Application Modules CD-ROM, included in your media kit:

- NetWorker Module for EMC Symmetrix for SAP R/3 on Oracle
- NetWorker Module for EMC Symmetrix for Oracle

For more information about these products, contact Legato Systems at sbu-sales@legato.com.

### <span id="page-33-0"></span>Enabler Codes for Purchased Software

The enaber codes for the sofware are found on the Enabler Certificate that was sent separately from the product package.

*Note:* You must enter the new enabler code to register, and authorize Solstice Backup software for the upgraded functionality.

Once you enable the software, you have 45 days to register it. After you register the product, Sun will send you an authorization code which permanently enables Solstice Backup.

### <span id="page-33-1"></span>Enabler Codes for Evaluation Software

Once you install the Solstice Backup software, you have an allotted period of time in which you can evaluate it. This evaluation period depends on whether the Solstice Backup server is running in evaluation mode, or is authorized.

#### If the Solstice Backup Server Is Running in Evaluation Mode

If you installed the Solstice Backup server software for evaluation purposes, you have 30 days to use the software.

During this 30-day evaluation period, you can purchase your Solstice Backup product. Once purchased, Sun will issue you another enabler code that will permanently enable your Solstice Backup product. For specific rules on the usage of enabler codes, contact your Sun sales representative.

**Note:** If you have *not* purchased and entered a permanent enabler code by the end of the 30-day evaluation period, you will be unable to continue to back up data and recover any data that was backed up during the evaluation period.

**Caution** – If you move the Solstice Backup software from one computer to another, or change the network address of a computer after the software is installed, you will need to obtain new authorization code(s).

To purchase and register your Solstice Backup software for permanent use, see the following sections for details:

- ["Purchasing an Enabler Certificate" on page 32](#page-35-0)
- ["Registering and Authorizing the Software for Permanent Use" on page 32](#page-35-1)

### If the Solstice Backup Server Is Permanently Enabled and Authorized

If you already have the Solstice Backup server software enabled and want to evaluate any of the optional modules included with this software distribution:

- 1. Make sure that your Solstice Backup server software is enabled.
- 2. Enter the evaluation enabler code (see ["45-Day Evaluation Enabler Codes" on page](#page-36-0) [33\)](#page-36-0) for the product you want to evaluate.

After entering the enabler code, you can evaluate the product for 45 days.

**Caution –** The evaluation enabler codes cannot be entered on more than one computer on the network. If you enter the code on more than one computer on the same network, a copy violation error occurs and the Solstice Backup server software is disabled.

To purchase and register your Solstice Backup software for permanent use, see the following sections for details:

- ["Purchasing an Enabler Certificate" on page 32](#page-35-0)
- ["Registering and Authorizing the Software for Permanent Use" on page 32](#page-35-1)

### <span id="page-35-0"></span>Purchasing an Enabler Certificate

To obtain enabler codes for your Solstice Backup products, contact the Sun License Center using one of the following methods:

- World Wide Web: http://www.sun.com/licensing
- E-mail: license@Sun.com
- Voice: 1-800-872-4686, at the prompt, press 3
- Fax: 1-801-431-3657

If you lose your license, you can request another via e-mail at:

lost-license@sun.com.

Also, because Solstice Backup licensing is based on the host id, an affidavit of migration must be obtained in order to move the Solstice Backup server to another machine. An affidavit of migration can be requested from the Sun License Center at the locations listed above. Once the affidavit is completed, the license center will issue a new Authorization code.

After you enable the Solstice Backup software, you have 45 days to register it. Sun sends a unique authorization code to you after receiving your completed registration form.

### <span id="page-35-1"></span>Registering and Authorizing the Software for Permanent Use

At the end of the evaluation period, you must purchase an enabler code and register the product to authorize it and use the feature permanently.

### To Register Solstice Backup

To register and authorize Solstice Backup:

- 1. Log in as root on the Solstice Backup server.
- 2. Start the Solstice Backup Administrator program:

nwadmin

- 3. Open the Server window. Fill in the name, address, phone, and e-mail information requested.
- 4. Open the Registration window and click the Create button.
- 5. Enter the enabler code in the Enabler Code field.
- 6. Print the enabler information sheet:
	- a. Select the Tabular option from the View menu.
	- b. Select Print from the File menu.
- 7. Register and authorize your software. You can send an e-mail of the output from the Registration window to Sun at license@Sun.com.

An authorization code that permanently enables the updated Solstice Backup software will be sent for you to enter in the Registration window.

## <span id="page-36-0"></span>45-Day Evaluation Enabler Codes

The table below provides 45-day evaluation enabler codes and part numbers for a number of Solstice Backup products.

| <b>Product</b>                 | Option                                                                                                    | 45-Day Evaluation Enabler Code |
|--------------------------------|----------------------------------------------------------------------------------------------------|--------------------------------|
| <b>Server Editions</b>         | Solstice Backup Power Edition<br>Note: If you have already entered a Network or<br>WorkGroup Edition base enabler, you cannot<br>enter a Power Edition evaluation enabler. Call<br>Customer Support for instructions on how to<br>delete the base enabler. | e9726b-a6153a-e955b3           |
| <b>Storage Node</b><br>Options | 1 <sup>st</sup> Solstice Backup for UNIX Network Edition<br>Storage Node                                                                                                    | 9b981d-4b67f8-6a65e1           |
|                                | 2 <sup>nd</sup> Solstice Backup for UNIX Network Edition<br>Storage Node                                                                                                    | 1c199e-cad879-e9eb66           |
|                                | 3 <sup>rd</sup> Solstice Backup for UNIX Network Edition<br>Storage Node                                                                                                    | 9c991e-4a58f9-696ae6           |
|                                | 1 <sup>st</sup> Solstice Backup for Microsoft Windows<br>Network Edition Storage Node                                                                                                    | 68edea-3e941a-c3a732           |
|                                | 2 <sup>nd</sup> Solstice Backup for Microsoft Windows<br>Network Edition Storage Node                                                                                                    | e96e6b-b91599-4239b3           |
|                                | 3 <sup>rd</sup> Solstice Backup for Microsoft Windows<br>Network Edition Storage Node                                                                                                    | 69eeeb-399519-c2ba33           |

**TABLE 4-1** Evaluation Enabler Codes

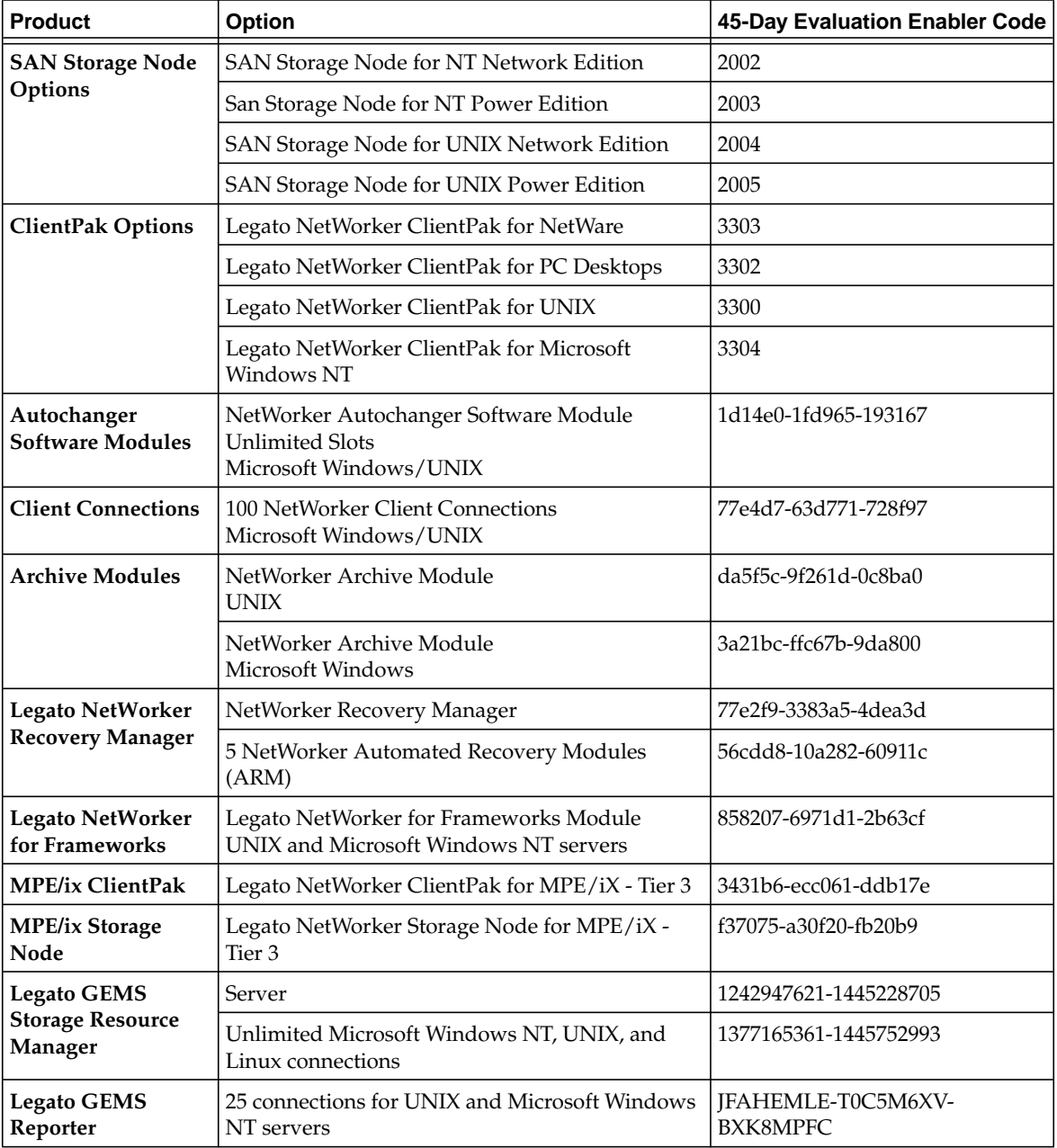

#### **TABLE 4-1** Evaluation Enabler Codes *(Continued)*

| <b>Product</b>                              | <b>Option</b>                                                      | 45-Day Evaluation Enabler Code |
|---------------------------------------------|--------------------------------------------------------------------|--------------------------------|
| Enterprise<br>Application<br><b>Modules</b> | NetWorker Module for Informix, UNIX client                         | cc494e-872811-52f796           |
|                                             | NetWorker Module for Informix, Microsoft<br>Windows client         | f06b72-bb0c35-76d3ba           |
|                                             | NetWorker Module for DB2, UNIX client                              | 9a811c-4166df-2394e0           |
|                                             | NetWorker Module for Lotus Notes, UNIX client                      | f27774-b90e2e-8074b8           |
|                                             | NetWorker Module for Lotus Notes, Microsoft<br>Windows client      | 3722b9-f6c36a-76c97d           |
|                                             | NetWorker Module for Oracle 3.0, UNIX client                       | e27964-861e3d-c671a8           |
|                                             | NetWorker Module for Oracle 3.0, Microsoft<br>Windows client       | ef6a71-910b2e-c776b5           |
|                                             | NetWorker Module for Oracle 2.x, UNIX client                       | 2623a8-efd278-f9c46c           |
|                                             | NetWorker Module for Oracle 2.x, Microsoft<br>Windows client       | a2b924-635ef1-d903e8           |
|                                             | NetWorker Module for Microsoft Exchange Server                     | de5b60-aa1a2d-d3dca4           |
|                                             | NetWorker Module for Microsoft SOL Server                          | 203ba2-eadc6b-11516a           |
|                                             | NetWorker Module for SAP/R3 on Oracle, UNIX<br>client              | 79fefb-3385a4-050bc3           |
|                                             | NetWorker Module for SAP/R3 on Oracle,<br>Microsoft Windows client | 9e8520-6e5aec-55a6e4           |
|                                             | NetWorker Module for Sybase                                        | b4b136-7040e0-cf78fe           |

**TABLE 4-1** Evaluation Enabler Codes *(Continued)*